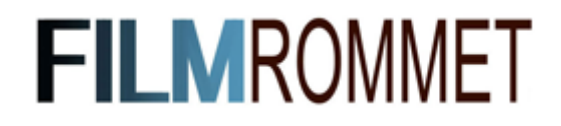

I denne guiden viser vi hvordan du enkelt kan bruke Filmrommet ved hjemmeskole og digital undervisning. Etter at vi har aktivert delefunksjonen for din skole - kan du sette i gang å dele filmer med elevene dine.

Slik går du frem:

- 1. Logg inn med skolens innlogging.
- 2. Finn frem filmen du ønsker at elevene skal se.
- 3. Klikk på delesymbolet nede til høyre i avspillingsvinduet.

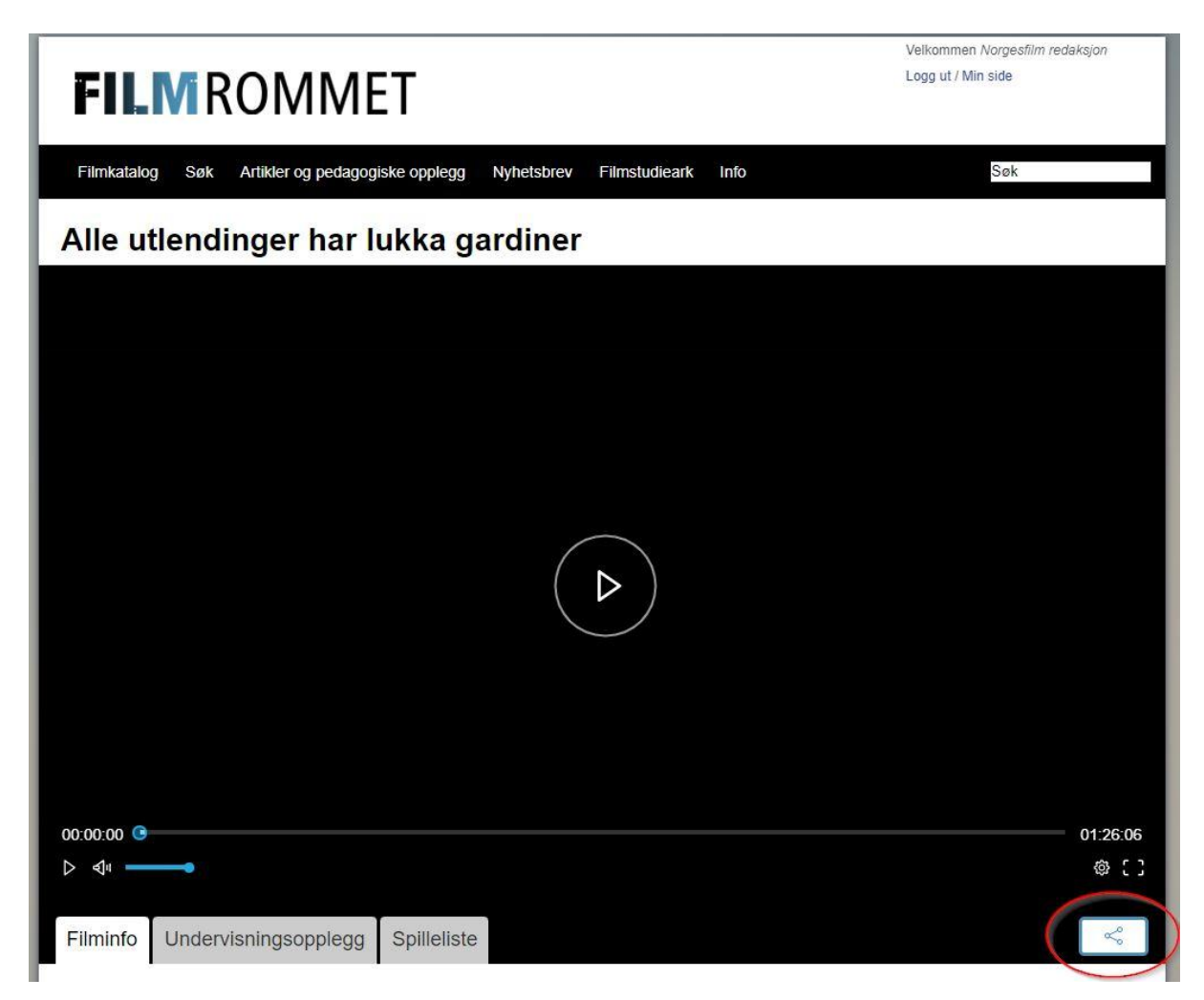

4. Du vil nå få opp en kode. Marker og kopier hele koden.

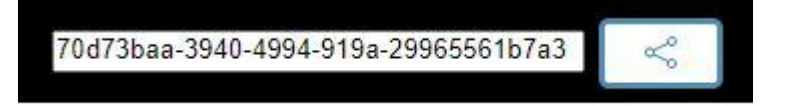

- 5. Denne koden kan elevene hjemme bruke for å låse opp filmen du vil de skal se.
- 6. Du kan enten sende elevene url'en direkte til filmen, eller be dem søke opp filmen på Filmrommet selv. Et hengelåssymbol vil være synlig for elevene.

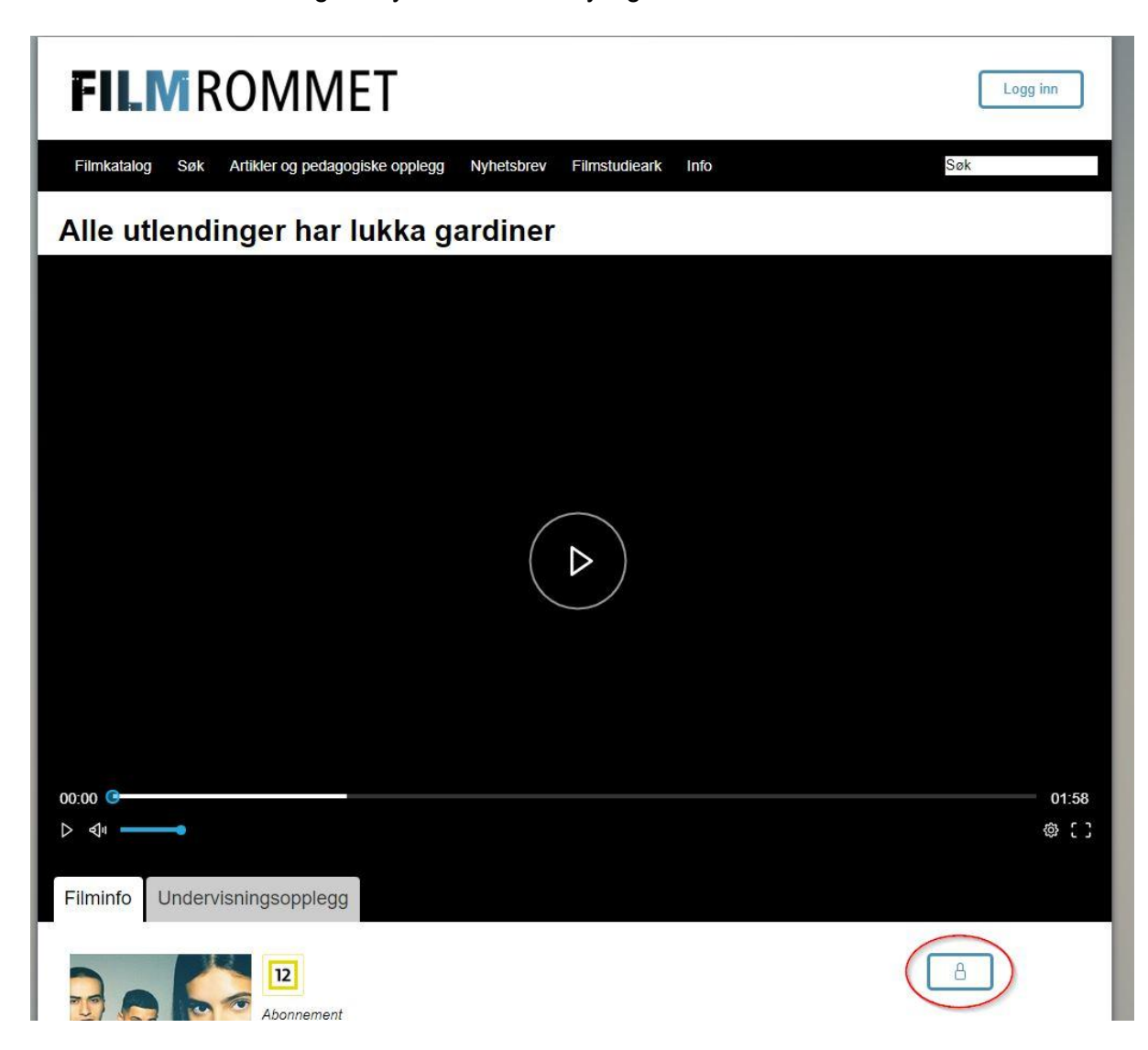

7. Elevene klikker på hengelåsen og får opp et felt hvor de kan lime inn koden du opprettet.

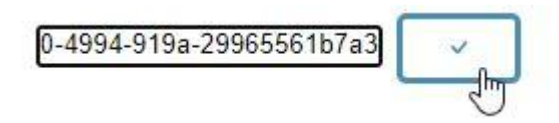

8. Etter at elevene har limt inn koden og trykket enter/bekreftknappen vil de ha tilgang til å kunne se hele filmen hjemmefra.

## **Nyttig ekstrainformasjon:**

- Du kan dele så mange filmer du har behov for så mange ganger du vil.
- Koden er aktiv i 48 timer fra du oppretter den.
- Hvor lang tid som gjenstår for de aktive kodene kan du se på 'Min side'. Her vil du

også kunne se kodene dine.

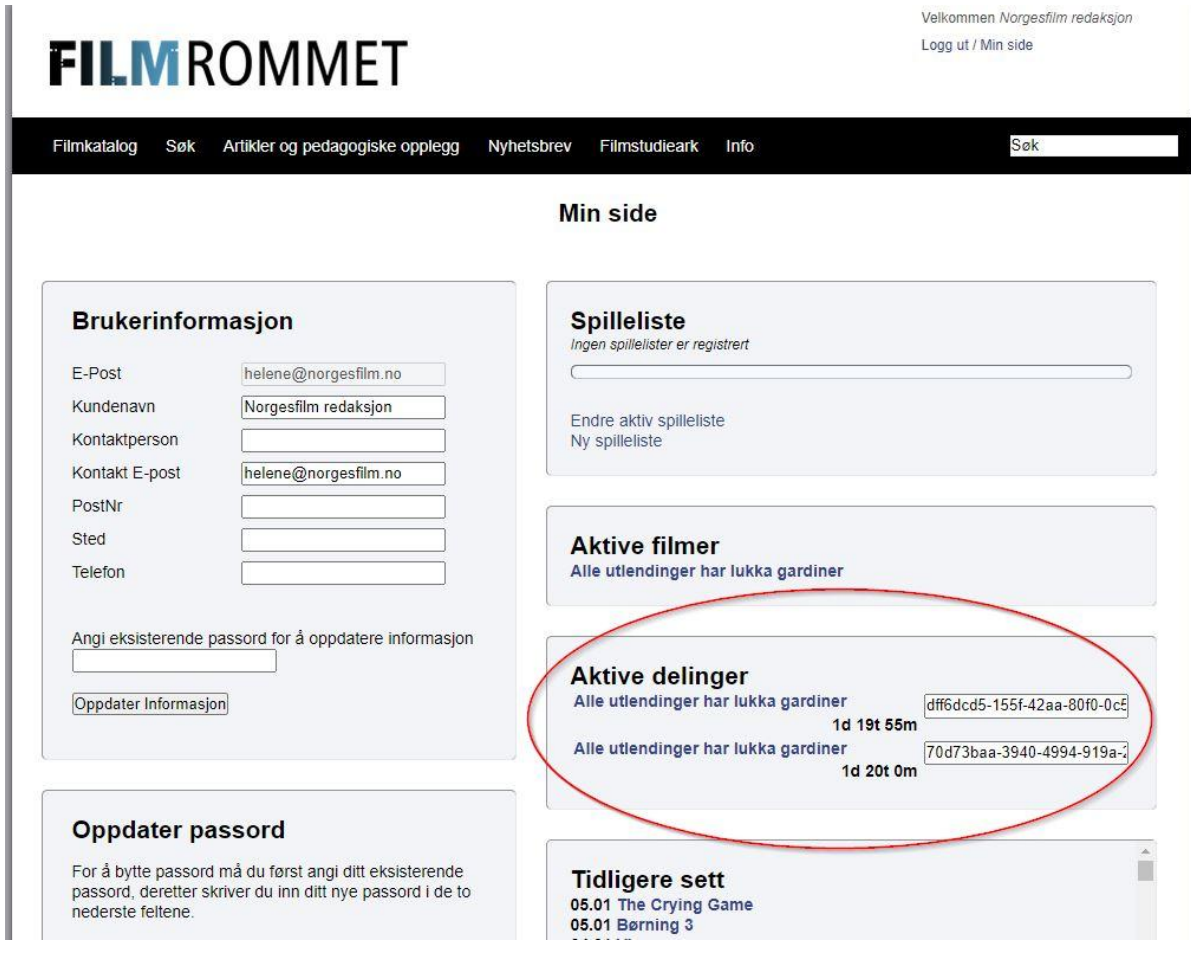

● Filmer som elevene av rettighetsmessige årsaker ikke har anledning til å se

hjemmefra, vil ikke ha et synlig delesymbol.

● Ikke nøl med å ta kontakt med oss dersom noe skulle være uklart,

*post@norgesfilm.no*